# WILDBERRIES

пошаговая инструкция

#### **Кто может торговать на Wildberries**

- ❑ Выйти на площадку сможет только официальный бизнес. Продавцом может стать:
	- ИП;
	- **000;**
	- самозанятый, который продает изделия собственного производства.

#### **Какие нужны документы**

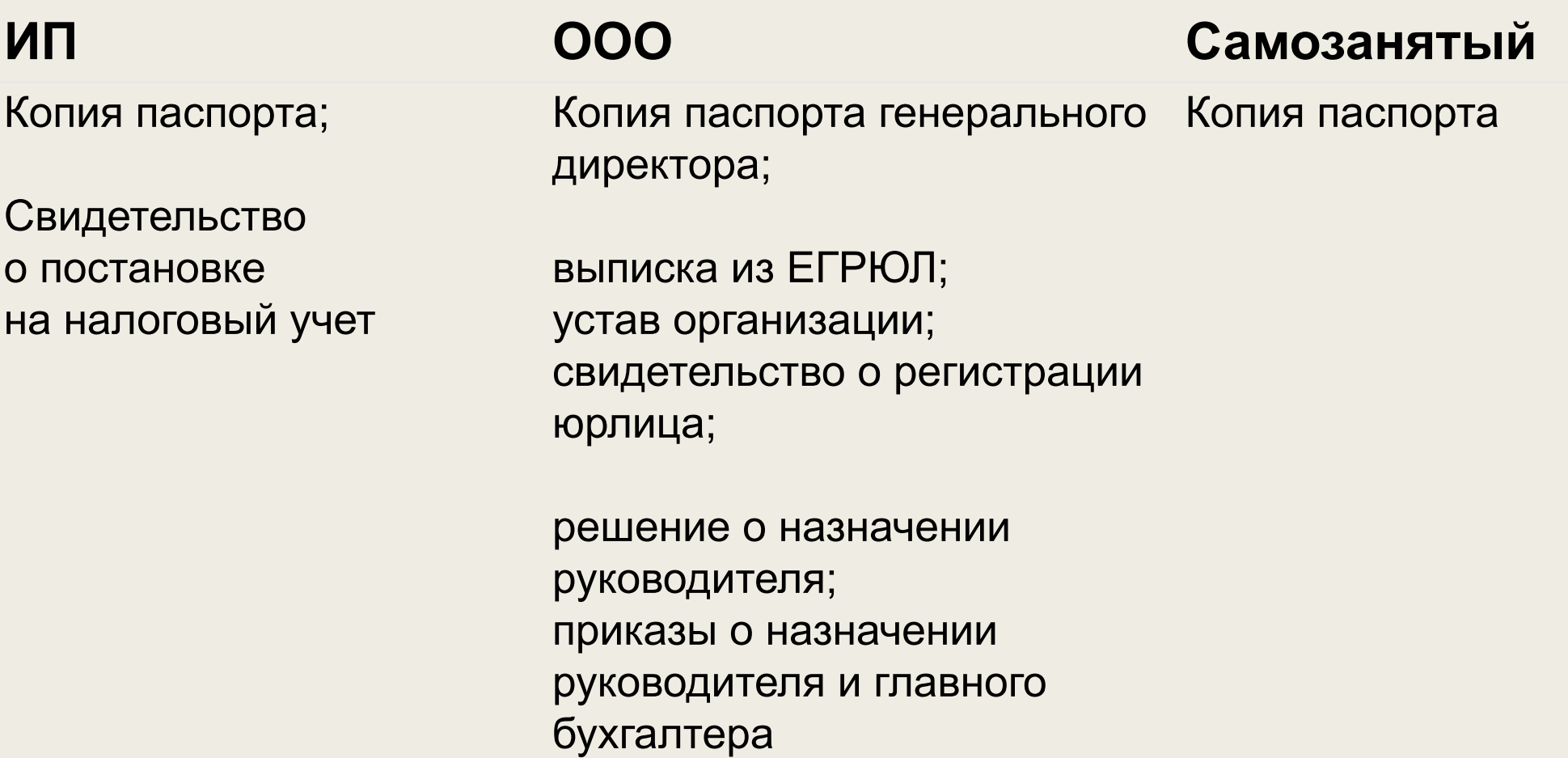

#### ❑ **Еще понадобятся документы на товар — загружать их никуда не надо, но Wildberries или покупатели могут предъявить их**

- документы, которые подтверждают безопасность товара сертификат или декларация соответствия, либо отказное письмо о том, что изделие не подлежит обязательной сертификации;
- документы на товарный знак, если торгуете брендовым товаром.
- свидетельство о государственной регистрации для БАДов;
- коды маркировки например, для обуви, духов, шин, некоторых предметов одежды, домашнего текстиля.

# **Преимущества Wildberries**

- **1. Легкий вход на площадку.**Чтобы начать сотрудничество с маркетплейсом, нужно заполнить анкету, подписать оферту и оформить карточку. После этого товар сразу попадает на витрину.
- **2. Проработанная система доставки.**
- ❑ **Казань**

Адрес: Республика Татарстан, Зеленодольский район, Казань, Технополис "Новая Тура". Координаты: 55.848 862, 48.838 177 Время работы: 24/7.

#### ❑ **Екатеринбург**

Адрес: Екатеринбург, ул. Испытателей, дом 14 Г. Координаты: N 56.768 783, E 60.812 971 Время работы: 24/7.

PS: Казань и Екатеринбург мне нравится больше всего

### **Недостатки Wildberries**

❑ **Штрафы.** Wildberries штрафует за нарушение условий договора и правил работы с маркетплейсом

#### ❑ **Распространенные причины штрафов**

- отсутствие сертификата и декларации на продукцию;
- несоответствие товара фотографии или описанию;
- просрочка поставки на склад;
- реклама или размещение контактов продавца на упаковке;
- вкладыш в заказ с просьбой оставить отзыв о товаре за вознаграждение;
- торговля подделками;
- самовыкупы.

# **Продавца обязывают делать скидки.**

- По условиям договора партнер обязан участвовать в акциях маркетплейса и делать скидки за свой счет.
- Без них сложно продвигаться, а товары будут ниже в выдаче и каталоге. Магазинам приходится сразу закладывать будущие скидки в цену.
- Например, платье стоимостью 1000 ₽ выставляют за 2000 ₽, чтобы поставить скидку 50%.

#### **Как зарегистрироваться на Wildberries**

- **1. Создать профиль на сайте.** На сайте WB Partners нужно ввести номер телефона и получить проверочный код. сайт
- **2. Заполнить данные о бизнесе.** После того как ввели проверочный код, откроется форма регистрации на Wildberries в качестве продавца.
- Нужно выбрать страну, указать ИНН, форму организации бизнеса, заполнить данные о бизнесе и нажать кнопку «Зарегистрироваться».
- **3. Оплатить регистрационный взнос.** Чтобы активировать личный кабинет, нужно оплатить регистрационный взнос — 10 000 ₽, и оплатить его можно только с расчетного счета бизнеса.
	- Если оплатить взнос с другого счета, личный кабинет не активируется.
	- После того как деньги поступят на счет Wildberries, личный кабинет продавца активируют. Обычно это занимает до пяти дней.

**4. Заполнить данные продавца.** В разделе «Мой профиль» нужно заполнить подраздел «Данные продавца».

#### **В нем нужно указать:**

- краткое и полное наименование продавца;
- ИНН, ОГРН или ОГРНИП;
- форму регистрации;
- юридический адрес;
- данные банковского счета.

На указанный банковский счет маркетплейс будет перечислять бизнесу выручку. Если допустить ошибку, деньги уйдут не туда.

- **5. Принять оферту.** В разделе «Оферты» нужно прочитать договор и все приложения к нему.
	- Условия сотрудничества устанавливает маркетплейс, продавцы не могут вносить свои предложения и изменять документ.
	- В приложениях к оферте показано, как рассчитывается комиссия, как правильно упаковывать поставку, и есть еще много полезной информации, которую следует изучить. Внимательно прочитайте оферту перед началом работы.
- **6. Получить ключ API.** Маркетологи рекомендуют сразу предоставить доступ к API, который поможет в будущем собирать подробную аналитику продаж. Для этого нужно выбрать подраздел «Доступ к API» и нажать кнопку «Сгенерировать ключи».
	- Чем раньше магазин подключает API, тем больше аналитических данных он сможет получить. Даже если не собираетесь сразу заниматься аналитикой, лучше подключить отчет и собирать информацию на будущее
- **7. Изучить комиссии.** Зайдите в раздел «Аналитика» → «Комиссия, логистика и хранение» и сравните варианты по стоимости доставки и комиссии.

#### **Как создать и заполнить карточку товара. сайт**

#### **Какие есть варианты хранения и доставки**

- При работе с Wildberries можно выбрать одну из трех схем фулфилмента (поставка при продаже через маркетплейс):
- FBW Fulfillment by Wildberries: продавец привозит поставку на склад, дальше все делает маркетплейс;
- FBS Fulfillment by Seller: продавец привозит товар в пункт выдачи Wildberries под каждый заказ;
- DBS Delivery by Seller: продавец привозит заказы напрямую покупателю.

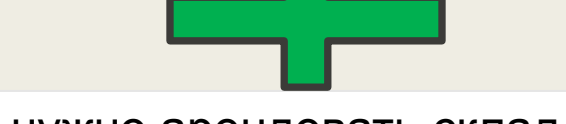

Не нужно арендовать склад.

Нужно платить за приемку и хранение.

Не нужно контролировать каждую отправку.

Экономия времени.

Нет риска просрочить доставку и получить штраф.

Не получится контролировать товарный вид изделия и качество упаковки заказа.

Не подходит для хрупких товаров.

Товары выше в выдаче и поиске Товар могут потерять при приемке и доставке

Все товары на руках — можно продавать по нескольким каналам, например на других площадках и в своем интернет-магазине.

Не нужно платить за хранение и приемку но в загруженные дни, например в период распродаж, есть плата за приемку.

Можно контролировать качество упаковки

Нужно найти место под склад.

Придется самостоятельно заниматься заказами, возможно, понадобятся сотрудники.

Нужно постоянно отслеживать новые заказы.

Понадобится время, чтобы регулярно упаковывать товары и отвозить их маркетплейсу.

 $M_{\odot}$ 

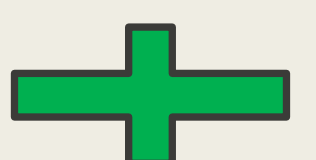

Можно продавать скоропортящиеся, дорогие и крупногабаритные товары. Нужно самому организовывать процесс, арендовать склад и нанимать сотрудников.

Удобно работать, если в городе нет склада площадки.

Работает не во всех регионах.

Можно протестировать спрос и не платить за хранение.

# **Как организовать поставку FBW**

- **1. Создать поставку в личном кабинете.** Сначала нужно загрузить товары, которые хотите передать на склад Wildberries. Для этого перейдите в раздел «Поставки» → вкладка «Поставки». Нужно нажать «Создать поставку»
- 2. В открывшемся окне нужно добавить товары. Это можно сделать двумя способами: вручную или через шаблон. Если хотите добавить товары вручную, нажмите «Добавить вручную».
- 3. Дальше выберите товары из списка карточек, отметьте нужные галочкой и укажите их количество.
- 4. Если хотите загрузить данные таблицей, нужно нажать «Скачать шаблон XLS», заполнить его и загрузить обратно на Wildberries через кнопку «Загрузить XLS».
- 5. Теперь нужно выбрать склад для поставки. Во вкладке «Склад назначения» выберите нужный пункт. Если хотите отправить партию в отдаленный регион, нужно указать транзитный склад — через него товары перенаправят дальше до пункта назначения.
- 6. Далее нужно выбрать способ поставки: короб, монопалета или суперсейф. Система сама проанализирует, что за товары вы хотите отгрузить, и предложит форматы, в которых Wildberries сможет их принять. Отметьте нужный тип поставки галочкой. Можно выбрать два или три варианта — тогда поставка автоматически разделится на несколько.
- 7. На следующем этапе нужно запланировать поставку. Выберите дату, когда сможете отвезти товары на склад.

# **Упаковать и промаркировать товар.**

- Перед отправкой заказа нужно промаркировать каждое изделие то есть наклеить на товары, коробы и поставку штрихкоды. У товара будет свой штрихкод, у короба — свой, а у поставки — свой.
- Поставщик оформляет три кода:
- 1. Код товара клеится на саму вещь.
- 2. Код короба клеится на коробку с изделиями.
- 3. Код поставки распечатывается для отгрузки на склад Wildberries.
- Код товара можно сгенерировать в виде числа после указания размеров в карточке товара. Это число нужно преобразовать в баркод формата code-128. сайт

### **Привезти поставку на склад Wildberries**

■ В запланированный день поставщик должен привезти товар на склад маркетплейса. Въезд на территорию открывается автоматически по номеру автомобиля. Нужно дождаться своей очереди на табло, расположенных по периметру склада, либо в мобильном приложении партнера. Для передачи коробок на склад нужно предъявить штрихкод поставки.

### **Дождаться, пока товары появятся в каталоге.**

■ Отследить статусы отгрузки можно в личном кабинете в меню «Поставки». Приемка может занимать до 10 рабочих дней, но обычно это происходит быстрее.

### **Главное**

- 1. Перед тем как стать поставщиком, нужно изучить условия, оценить риски и выгодность сотрудничества.
- 2. Чтобы выбрать нишу и оценить товар, можно воспользоваться специальными сервисами.
- 3. Приходится постоянно делать скидки, это нужно учитывать в цене продукта.
- 4. До регистрации нужно подготовить все документы и при необходимости зарегистрировать торговую марку.
- 5. Стоит сразу подключить API, чтобы собирать аналитику.
- 6. Важно изначально правильно заполнять карточку товара многие параметры потом не получится изменить.
- 7. Перед регистрацией убедитесь, что на Wildberries еще нет такого же названия бренда, иначе продукция попадет к конкуренту.
- 8. При работе с Wildberries можно выбрать удобную схему фулфилмента: поставку со склада Wildberries, поставку со склада поставщика или доставку силами продавца.
- 9. Важно правильно промаркировать и упаковать товар следуйте всем инструкциям, которые дает Wildberries.

**готово**